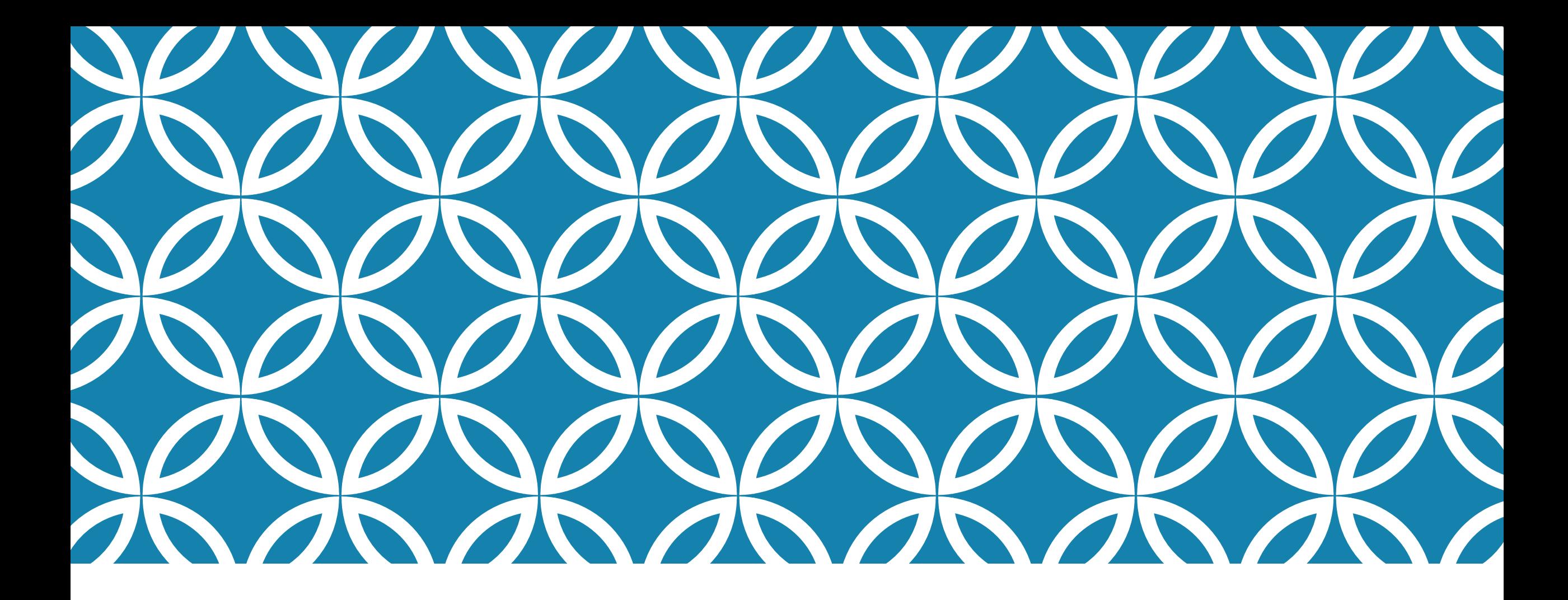

#### EVENTS INTERAGEREN MED FIL SYSTEMET

WINDOWS FORMS | Grundlæggende programmering Lektion 9

1

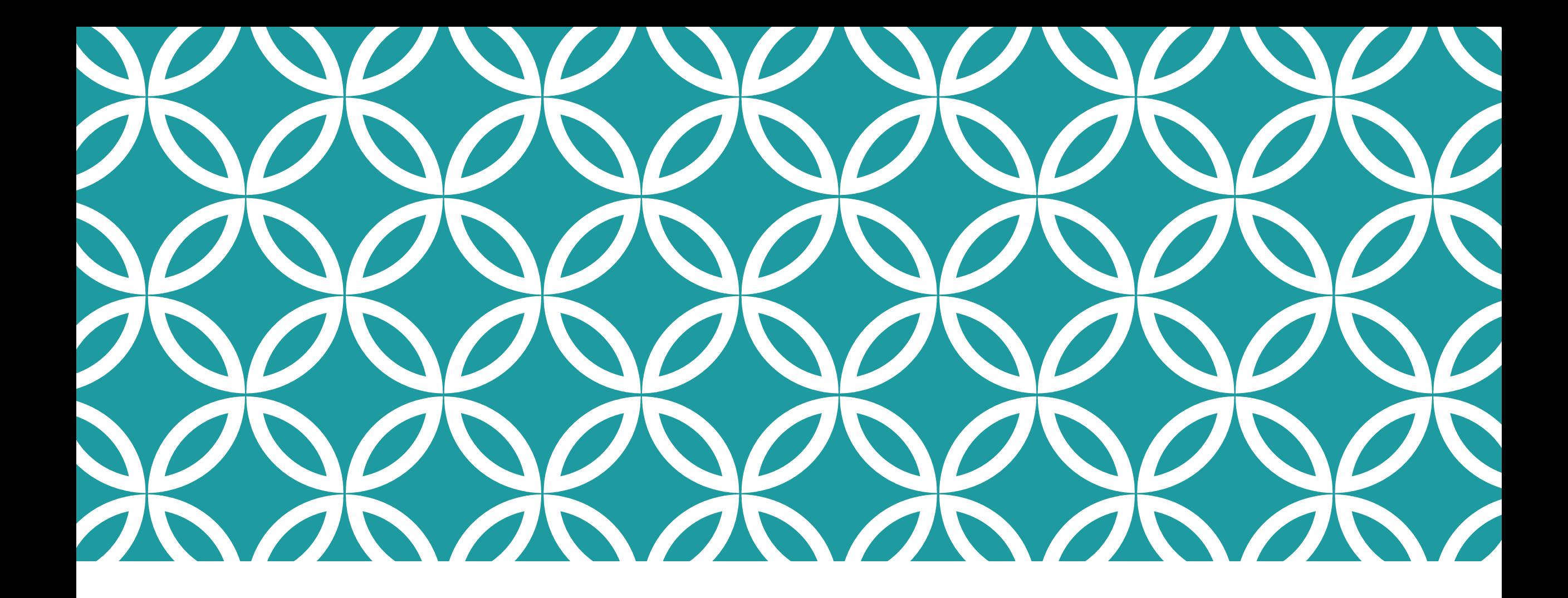

#### EVENTS Der sker ting når der sker ting

## EVENTS

Events er brugerhandlinger såsom tastetryk, klik, musebevægelser, etc., eller nogle hændelser såsom system genererede meddelelser.

Applikationer er nødt til at reagere på begivenheder, når de opstår. For eksempel interrupts.

Events anvendes til inter-proces kommunikation.

Begivenhederne erklæres og udføres i en klasse og forbindes med event handlers der bruger delegates inden for samme klasse eller en anden klasse.

Klassen, der indeholder eventet, bruges til at udgive eventet.

- **Dette kaldes udgiver (publisher) klassen.**
- Andre klasser, der accepterer eventet, kaldes abonnent (subscriber) klassen.

Derfor kaldes det at egivenheder bruger en udgiverabonnent model.<br>3

## EVENTS

En publisher er et objekt, som indeholder definitionen af eventet og den delegerede.

- Event-delegate associationen er også defineret i dette objekt.
- Et publisher klasse objekt invoker begivenheden og den er anmeldt til andre objekter.

En subscriber er et objekt der accepterer eventet og leverer en event handler. Delegate i udgiver klassen invoket metoden (event handler) i abonnent klassen.

For at declare en event I en klasse skal der først laves en delegate type for eventet.

public delegate string MyDel(string str);

Derefter declares eventet selv med event keyword. event MyDel MyEvent;

#### EVENTS

```
using System;
 1
      □namespace SampleApp
 2
        \mathbf{f}3
            public delegate string MyDel(string str);
 4
 5
            3 references
            class EventProgram
 6
 \overline{7}₹
                 event MyDel MyEvent;
 8
 9
                 1 reference
                public EventProgram()
10
      \equiv11
                     this.MyEvent += new MyDel(this.WelcomeUser);
12
13
                 Y
14
                 1 reference
                 public string WelcomeUser(string username)
15
      \Box16
                     return "Welcome " + username;
17
                 ŀ
18
19
                 0 references
                static void Main(string[] args)
20
21
                 ſ
                     EventProgram obj1 = new EventProgram();22
                     string result = obj1.MyEvent("Student");
23
                     Console.WriteLine(result);
24
                     Console.ReadKey();
25
26
                 ł
27
28
            }
29
```
5

# Events & **Delegates**

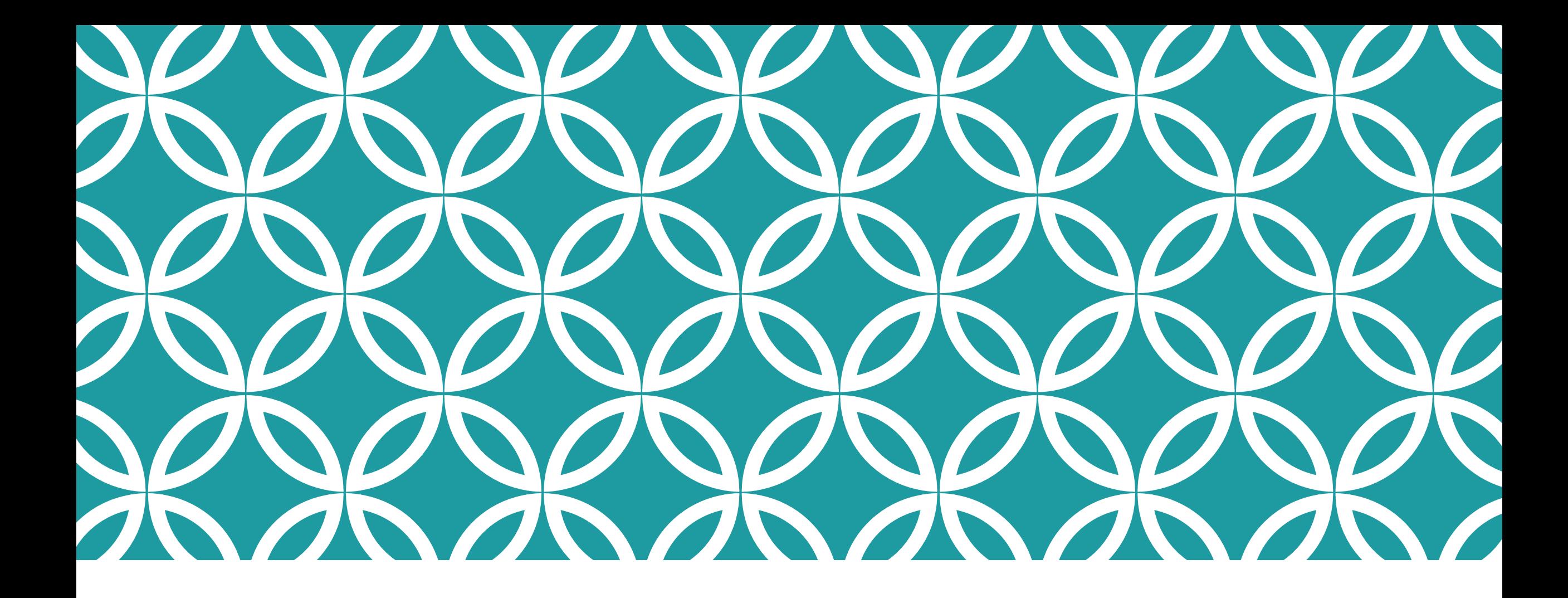

#### FIL SYSTEMET At gemme filer på disken

### FIL SYSTEMET

En fil er en samling gemt på en disk med et specifikt navn og mappe sti. Når filen åbnes til læsning eller skrivning bliver den en stream.

En stream er grundlæggende skevensen af bytes der går gennem kommunikations stien. Der er to hoved streams: **input stream** og the output stream.

- Input stream bruges til at læse data fra filen (read operation)
- og output stream bruges til at skrive til filen (write operation).

### FIL SYSTEMET

System.IO namespace har en række klasser der bruges til at udføre en vifte af operationer med filer

- Lave filer
- Slette filer
- Læse fra eller skrive til en fil
- Lukke en fil osv.

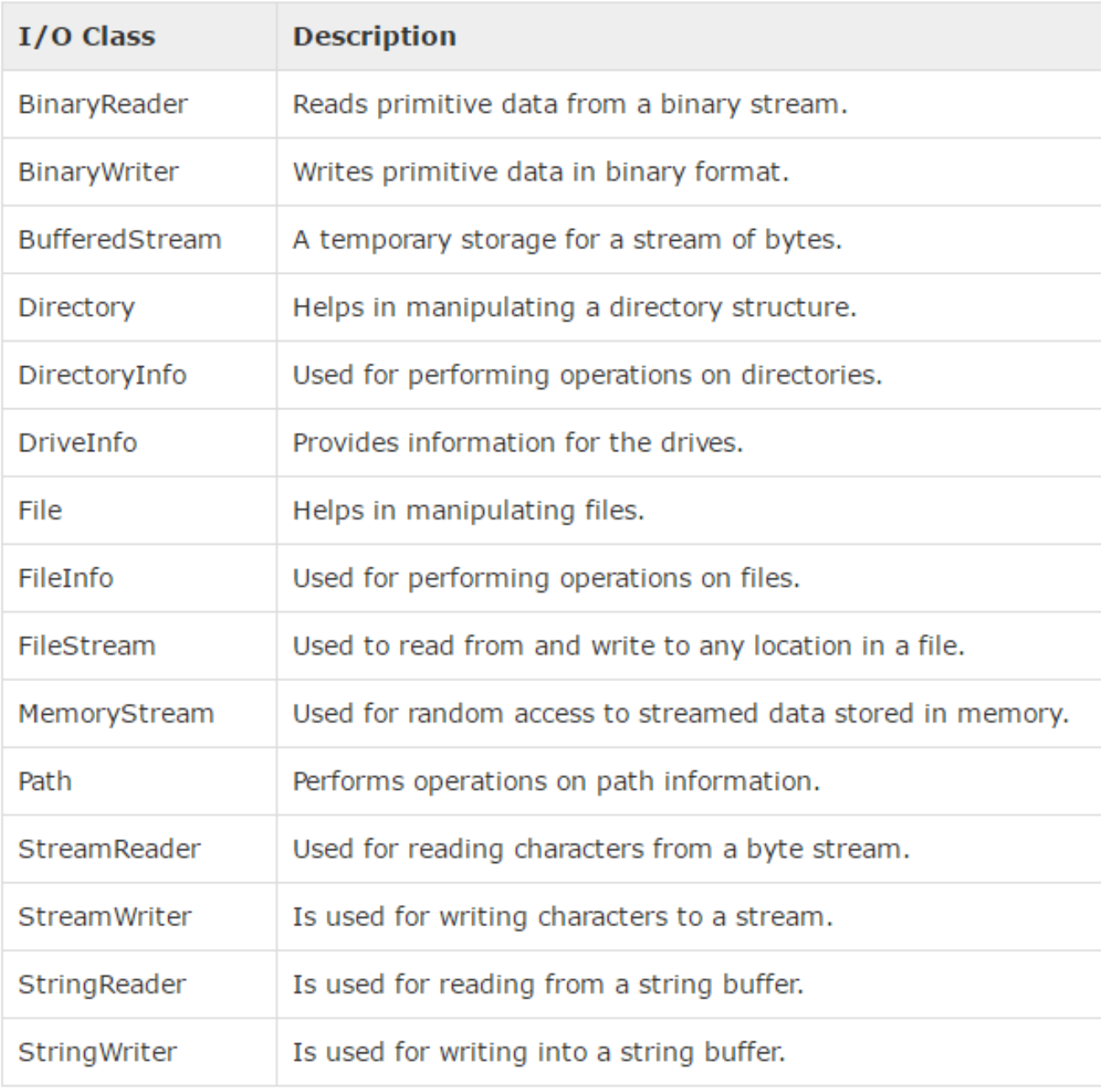

FIL SYSTEMET FileStream klassen i System.IO namespace hjælper med at skrive fra, skrive til og lukke filer. Klassen er afledt af den abstrakte klasse Stream.

> For at lave en ny fil eller åbne en eksisterende fil skal man have et **FileStream** objekt.

FileStream <object\_name> = new FileStream( <file\_name>, <FileMode Enumerator>, <FileAccess Enumerator>, <FileShare Enumerator>);

Her laves et FileStream objekt F til at læse filen sample.txt

FileStream F = new FileStream("sample.txt", FileMode.Open, FileAccess.Read, FileShare.Read);

### FIL SYSTEMET

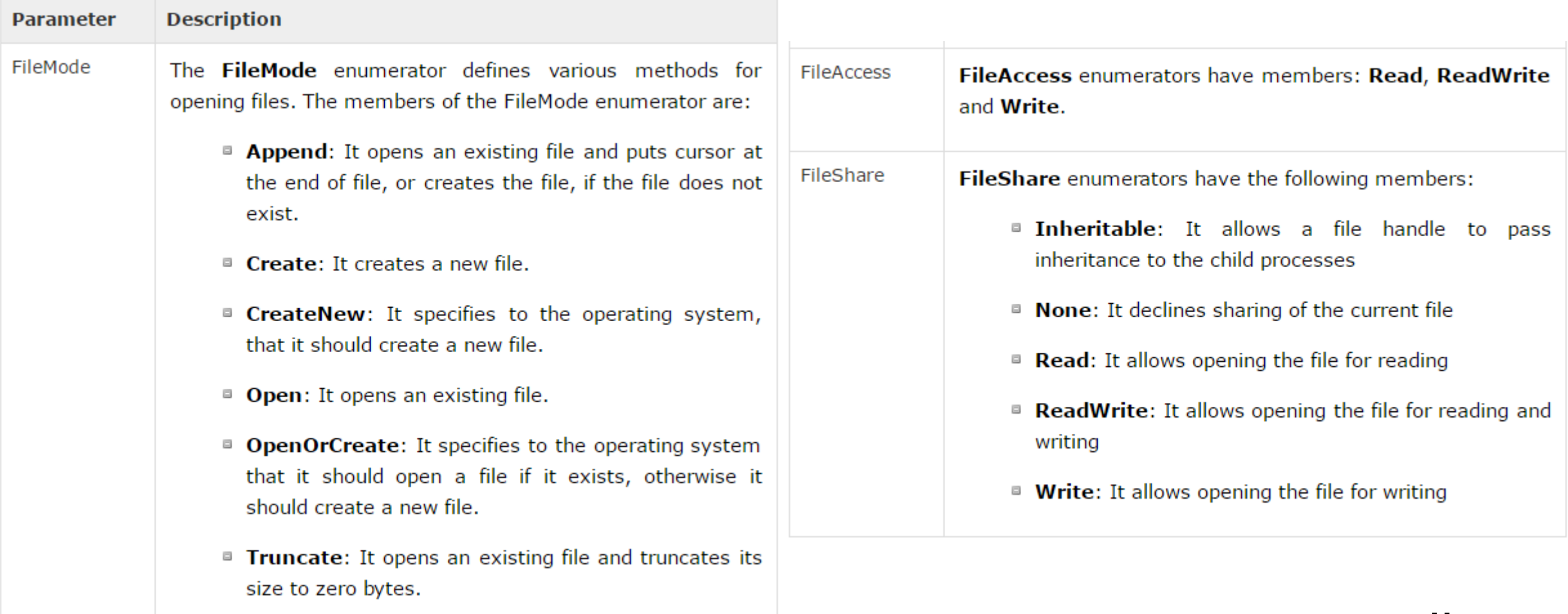

```
Eusing System;
 using System.IO;
⊟namespace FileIOApplication
     O references.
     class Program
=0 references.
         static void Main(string[] args)
         ſ
             FileStream F = new FileStream("test.dat", FileMode.OpenOrCreate, FileAccess.ReadWrite);
             for (int i = 1; i <= 20; i++)
                  F.WriteByte((byte)i);
             F.Position = 0;for (int i = 0; i <= 20; i++)
                 Console.Write(F.ReadByte() + " ");
             F.Close();Console.ReadKey();
         ľ
     Y
```
 $\mathbf{1}$ 

 $\mathbf{2}$ 

3

4

5.

6

7

-8 9

10

11 12

 $13<sub>1</sub>$ 

 $14<sub>1</sub>$ 

15

16

17

18

19

20

21

22

23

24

25

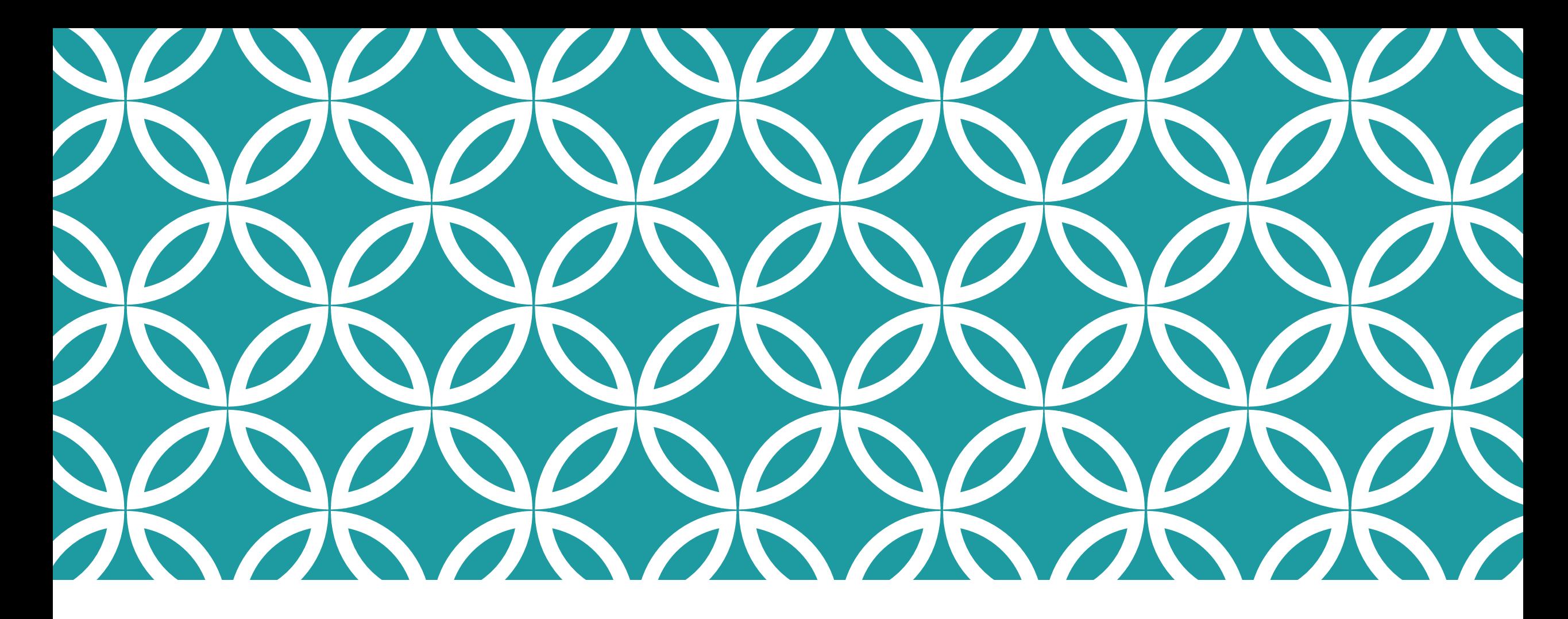

#### WINDOWS FORMS

En af flere måder at lave programmer med grafisk brugerflade til Windows En hands-on tutorial gennem et program der konverterer temperaturer 13

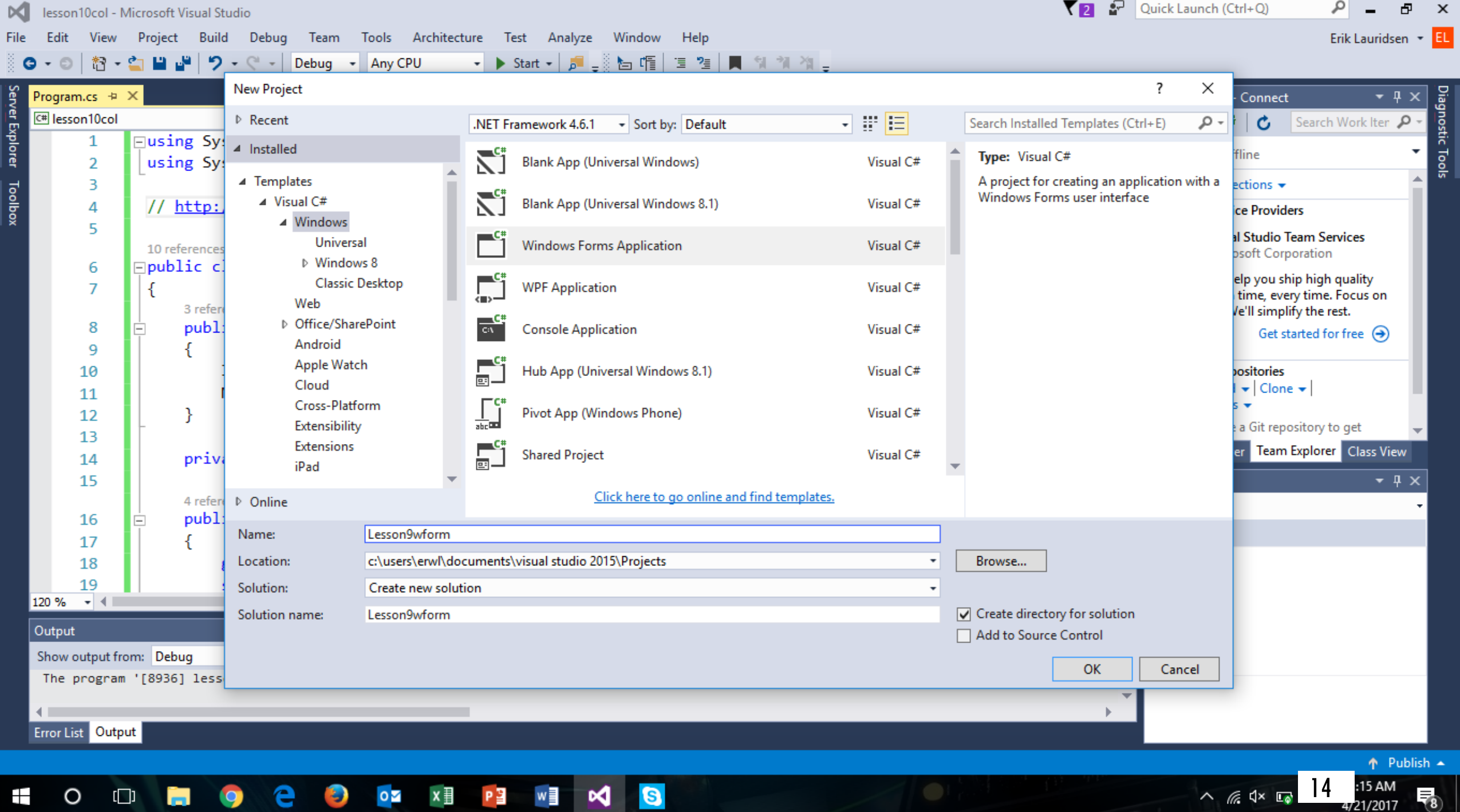

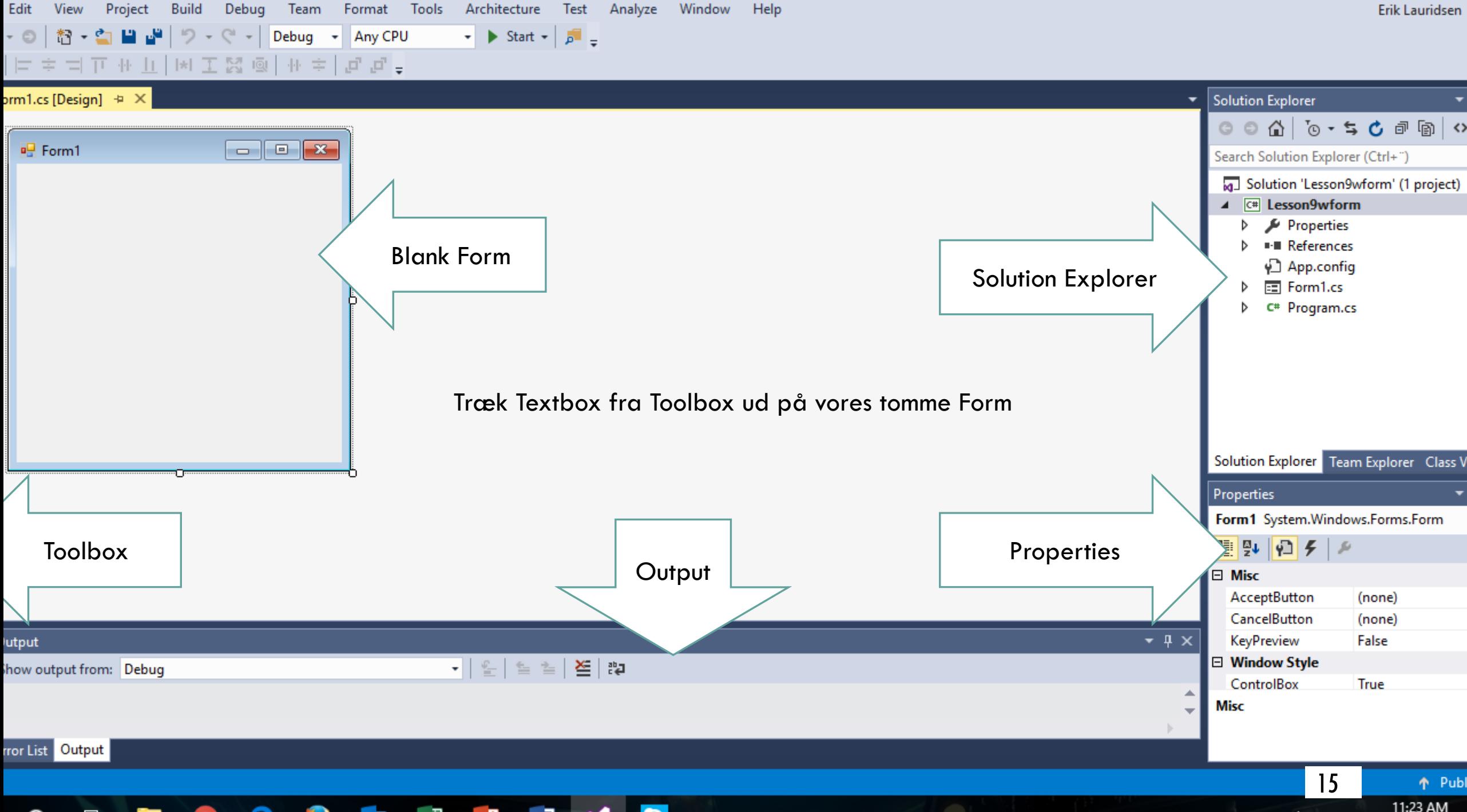

Edit View Project Build Debug Team Tools Architecture Test Analyze Window Help - ◎ │ 舒 → <mark>← ■ ■</mark> │ ♡ - ぐ - │ Debug → │ Any CPU → → → Start → │ *声* 。

**Contract Contract** 

 $\sim$ 

 $\overline{\phantom{a}}$ 

 $\sim$ 

#### $\frac{1}{2} \left| \frac{1}{2} \right| \frac{1}{2} \left| \frac{1}{2} \right| \frac{1}{2} \left| \frac{1}{2} \right| \frac{1}{2} \left| \frac{1}{2} \right| \left| \frac{1}{2} \right| \left| \frac{1}{2} \right| \frac{1}{2} \left| \frac{1}{2} \right| \frac{1}{2} \left| \frac{1}{2} \right| \frac{1}{2} \left| \frac{1}{2} \right| \frac{1}{2} \left| \frac{1}{2} \right| \frac{1}{2} \left| \frac{1}{2} \right| \frac{1}{2} \left| \frac{1$

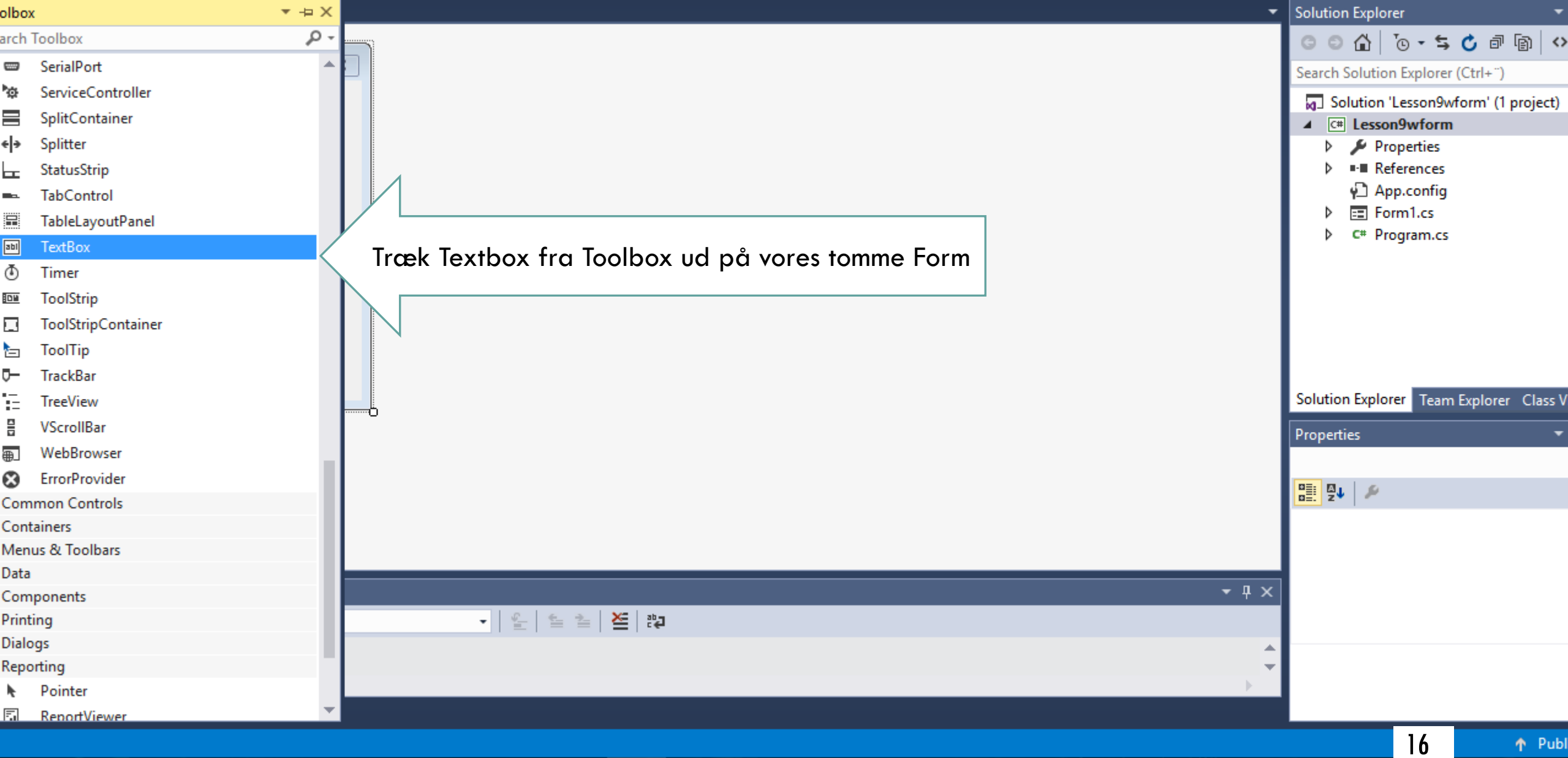

*Contract Contract Contract Contract Contract Contract Contract Contract Contract Contract Contract Contract Contract Contract Contract Contract Contract Contract Contract Contract Contract Contract Contract Contract Cont* 

 $T$  Publ 11:26 AM

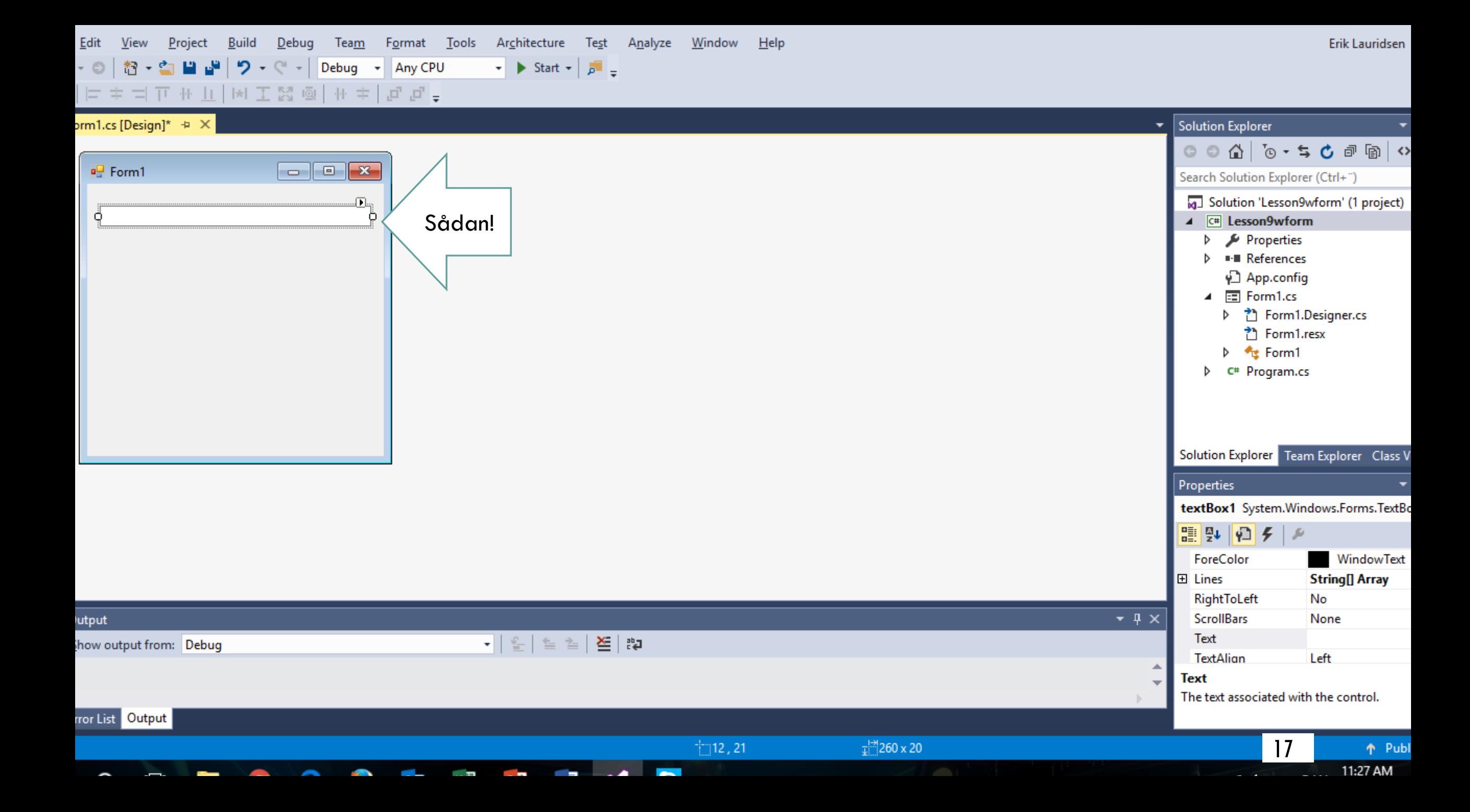

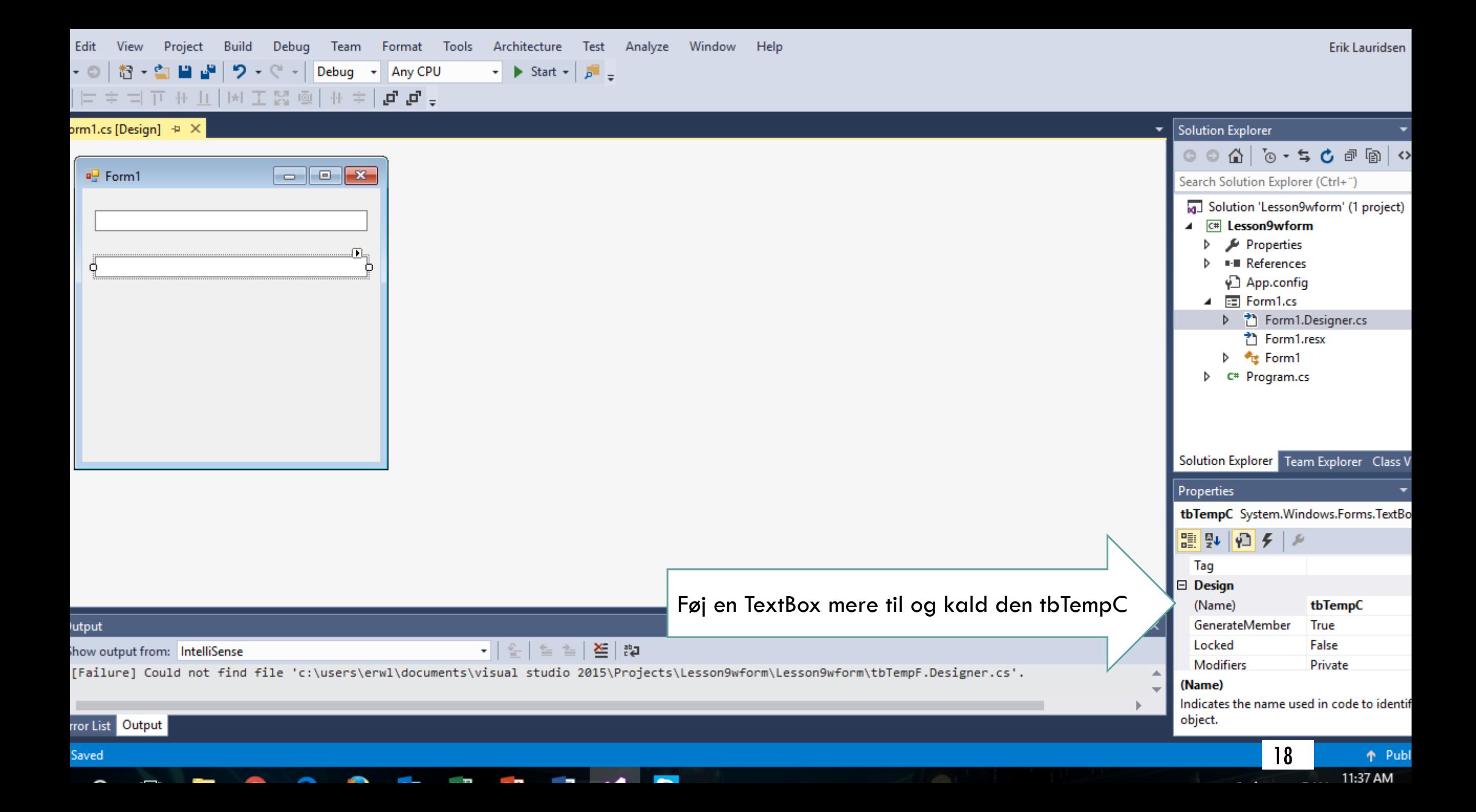

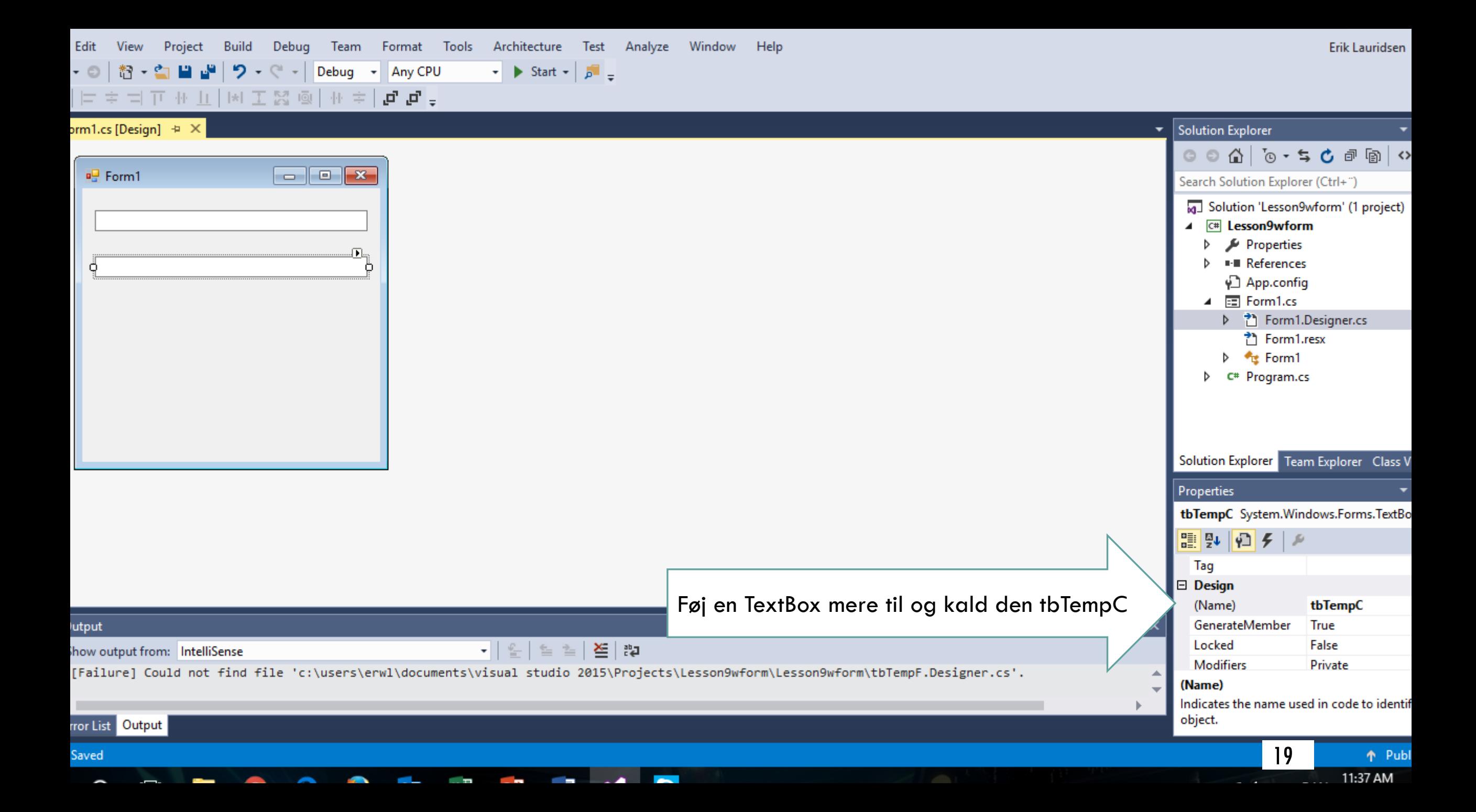

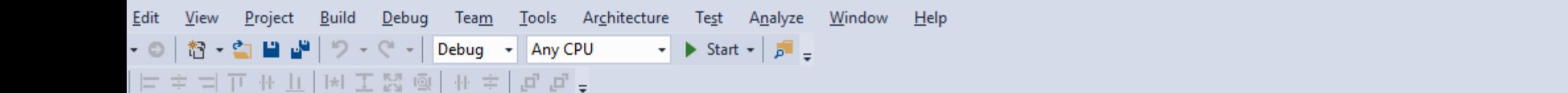

olbox

itton

 $\circ$ 

 $_{\odot}$ 

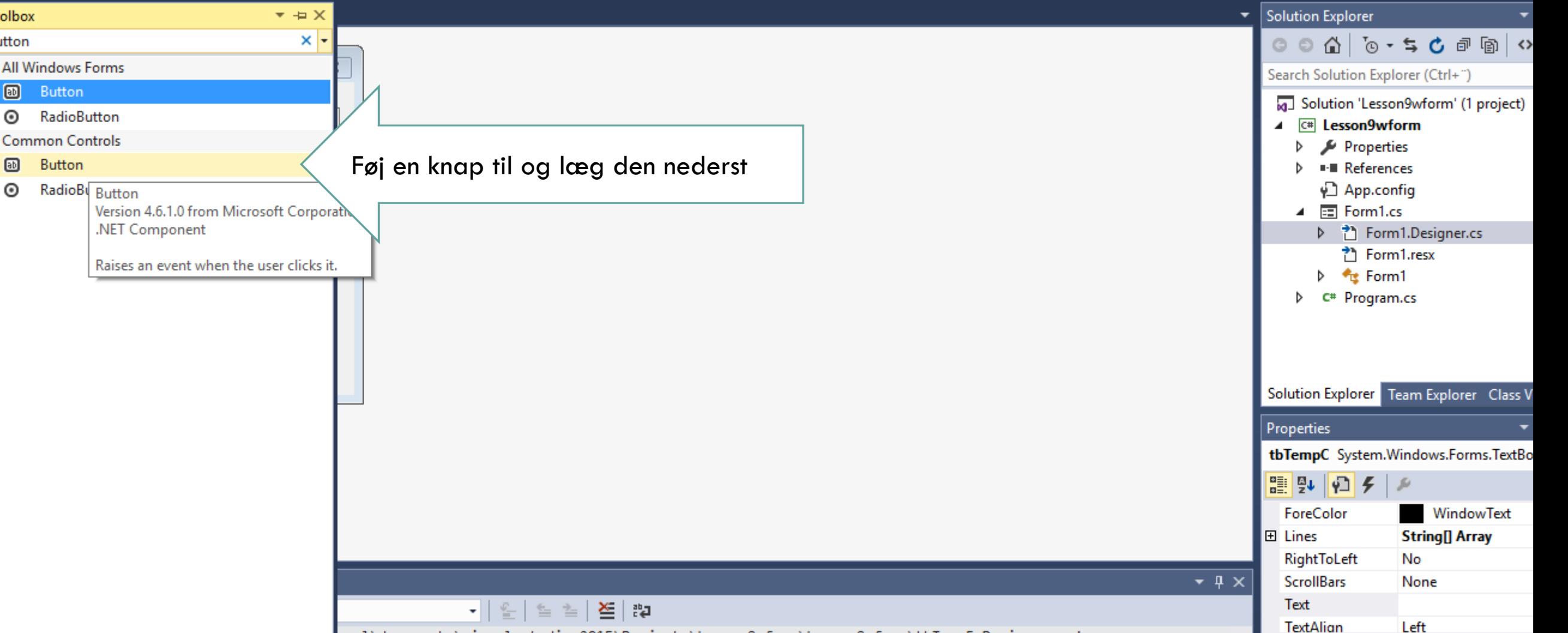

erwl\documents\visual studio 2015\Projects\Lesson9wform\Lesson9wform\tbTempF.Designer.cs'.

- -

 $\pm 12,65$ 

 $\frac{13}{4}$  260 x 20

The text associated with the control.

**20** 

个 Publ 12:05 PM

▲

Text

Erik Lauridsen

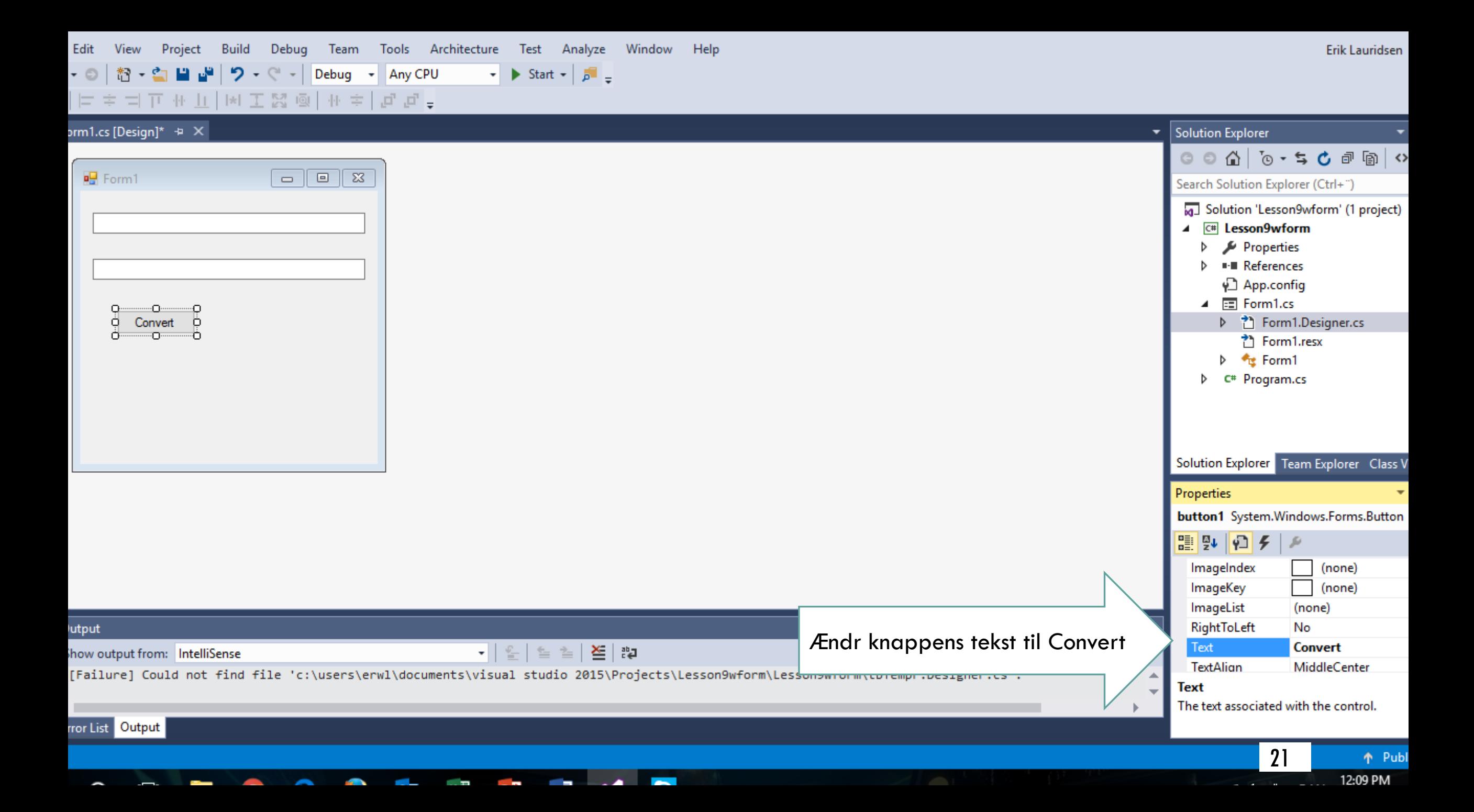

Edit View Project Build Debug Team Tools Architecture Test Analyze Window Help

#### $\frac{1}{2} = \frac{1}{2} + \frac{1}{2} + \frac{1$

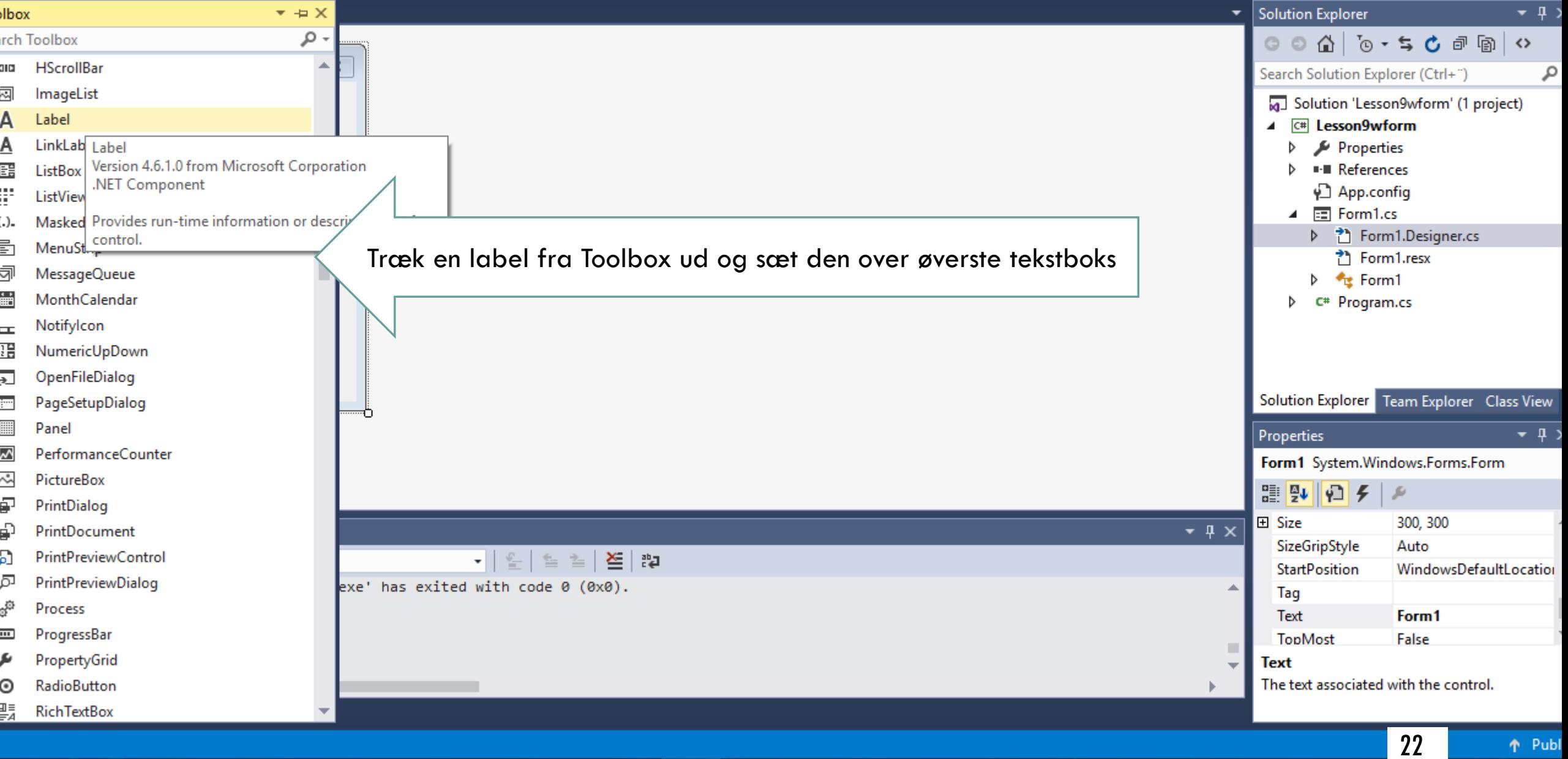

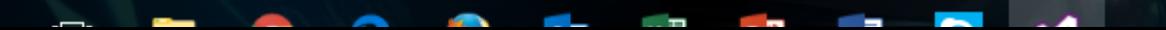

9:13 AM

Edit View Project Build Debug Team Tools Architecture Test Analyze Window Help

#### $\frac{1}{2} = \frac{1}{2} + \frac{1}{2} + \frac{1$

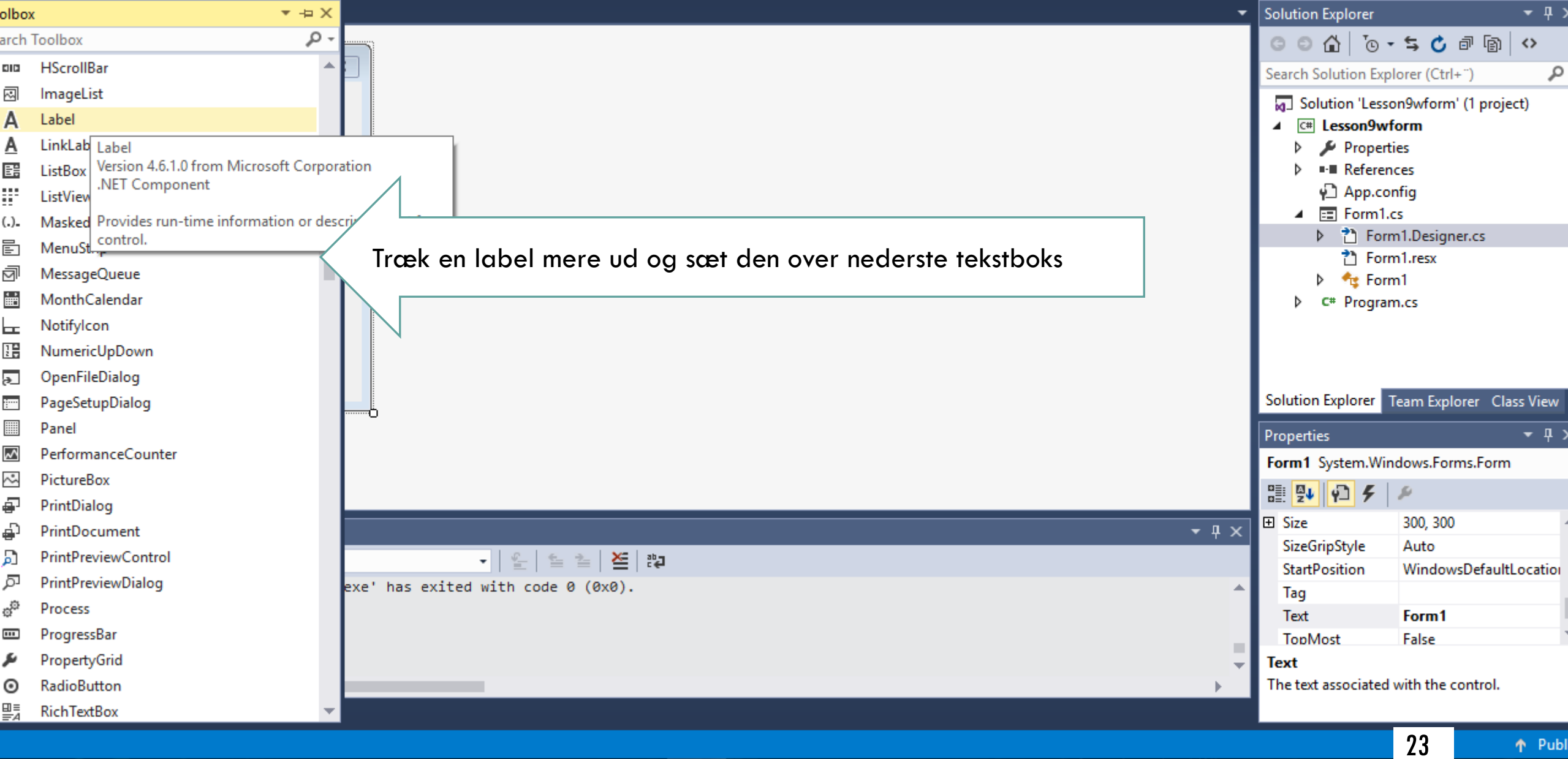

Erik Lauridsen

9:13 AM

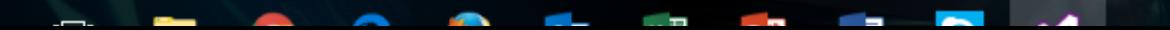

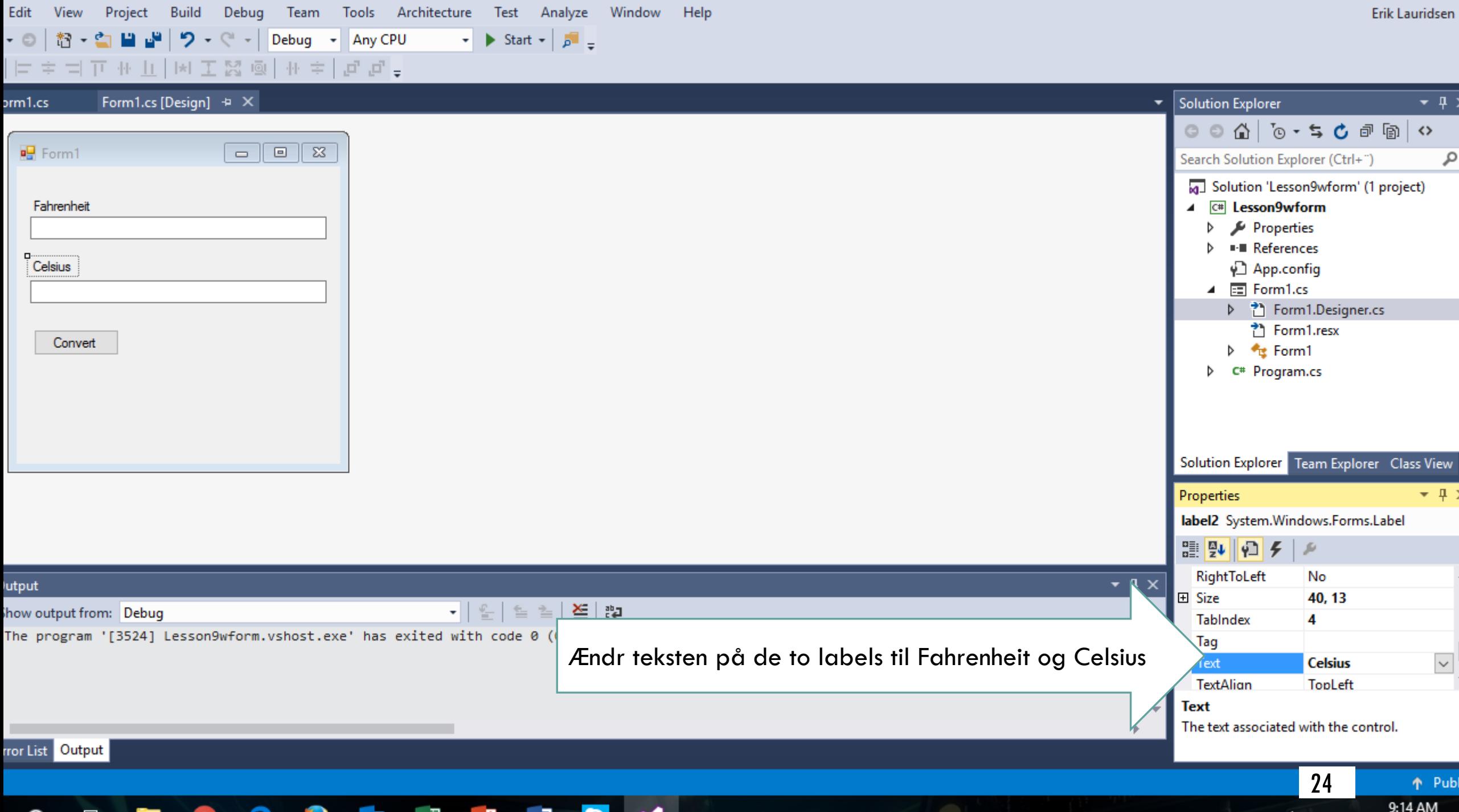

--

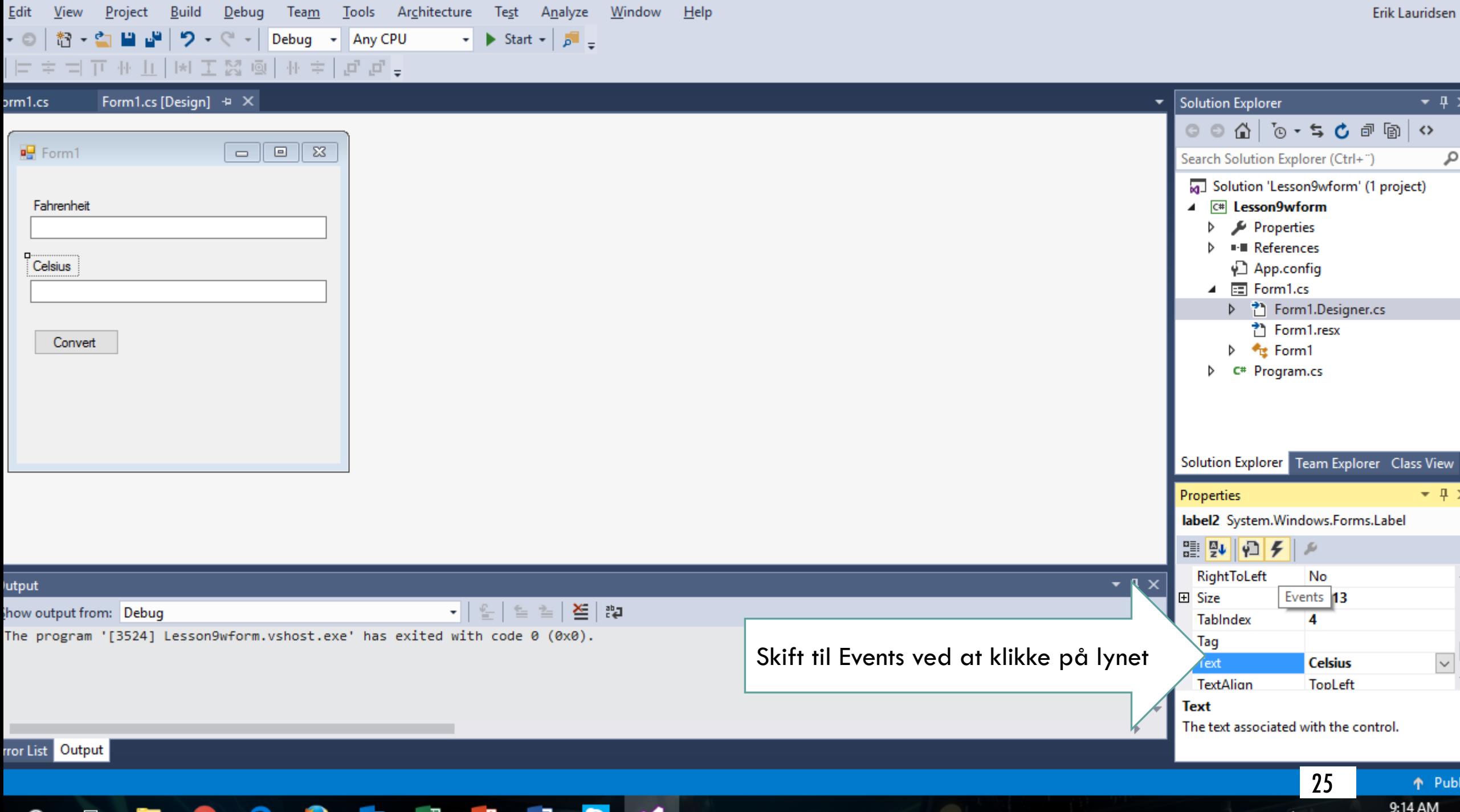

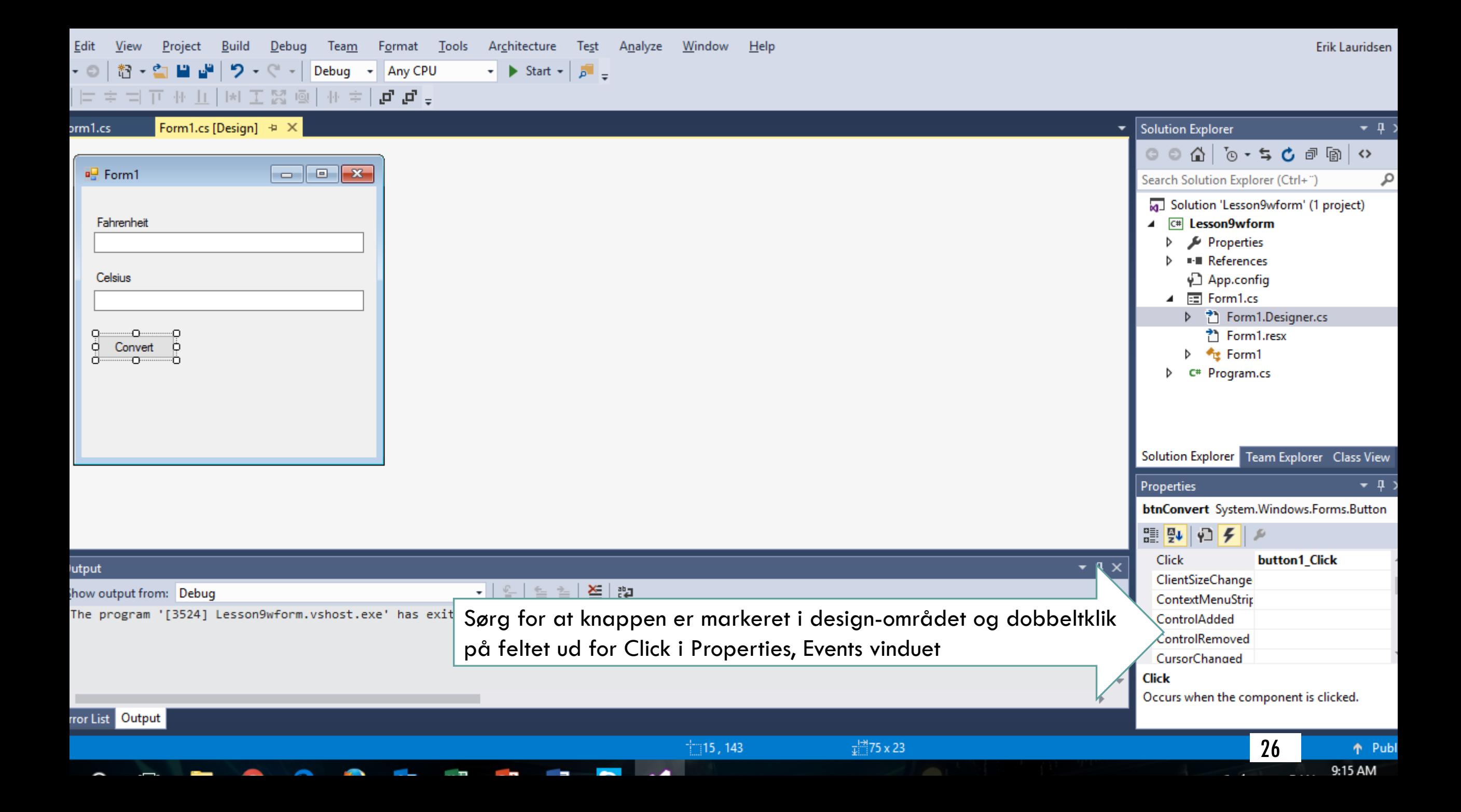

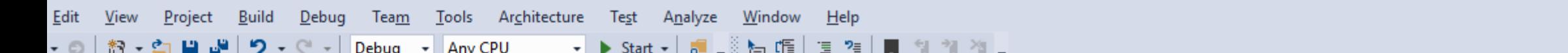

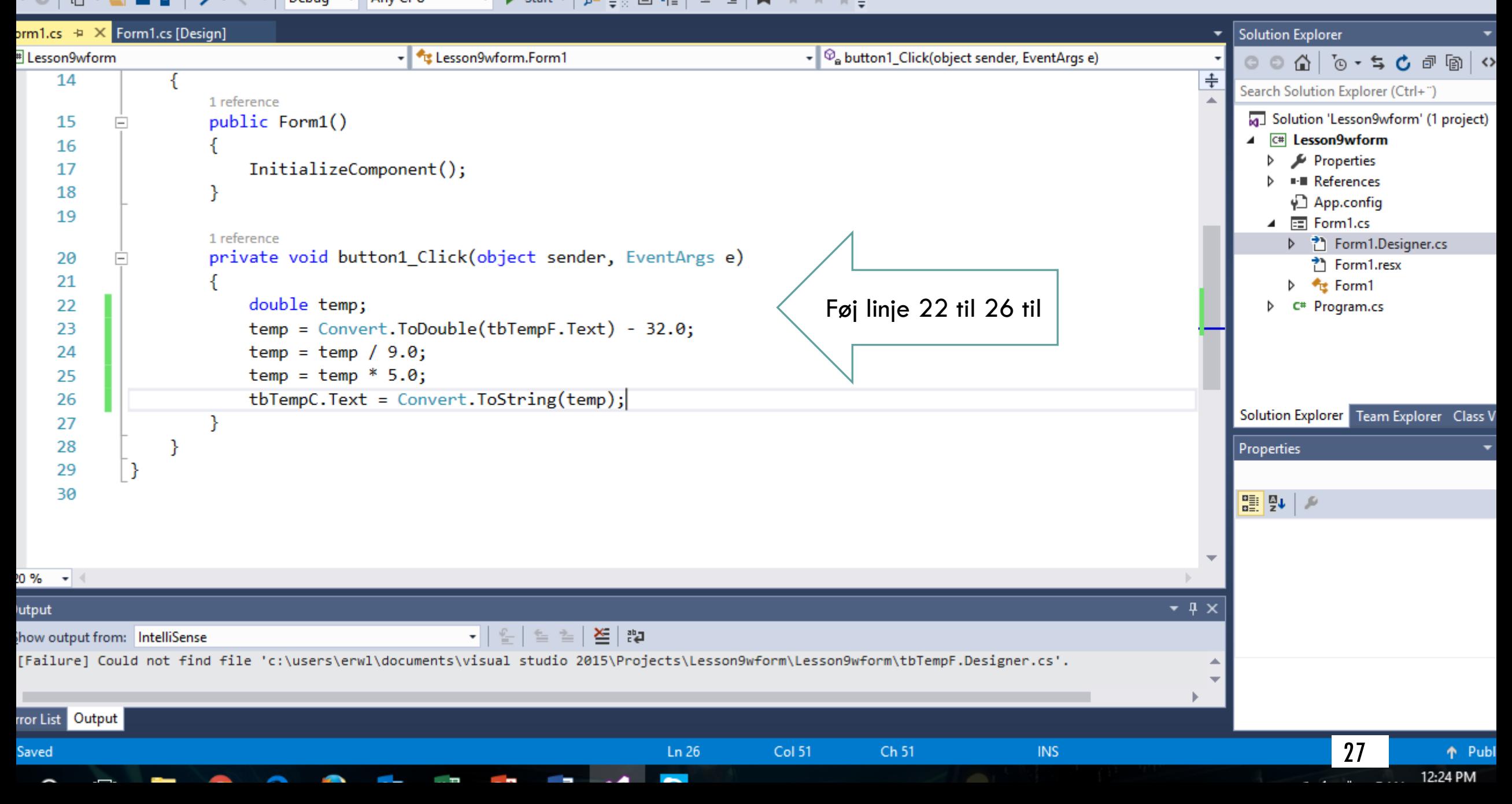

Erik Lauridsen

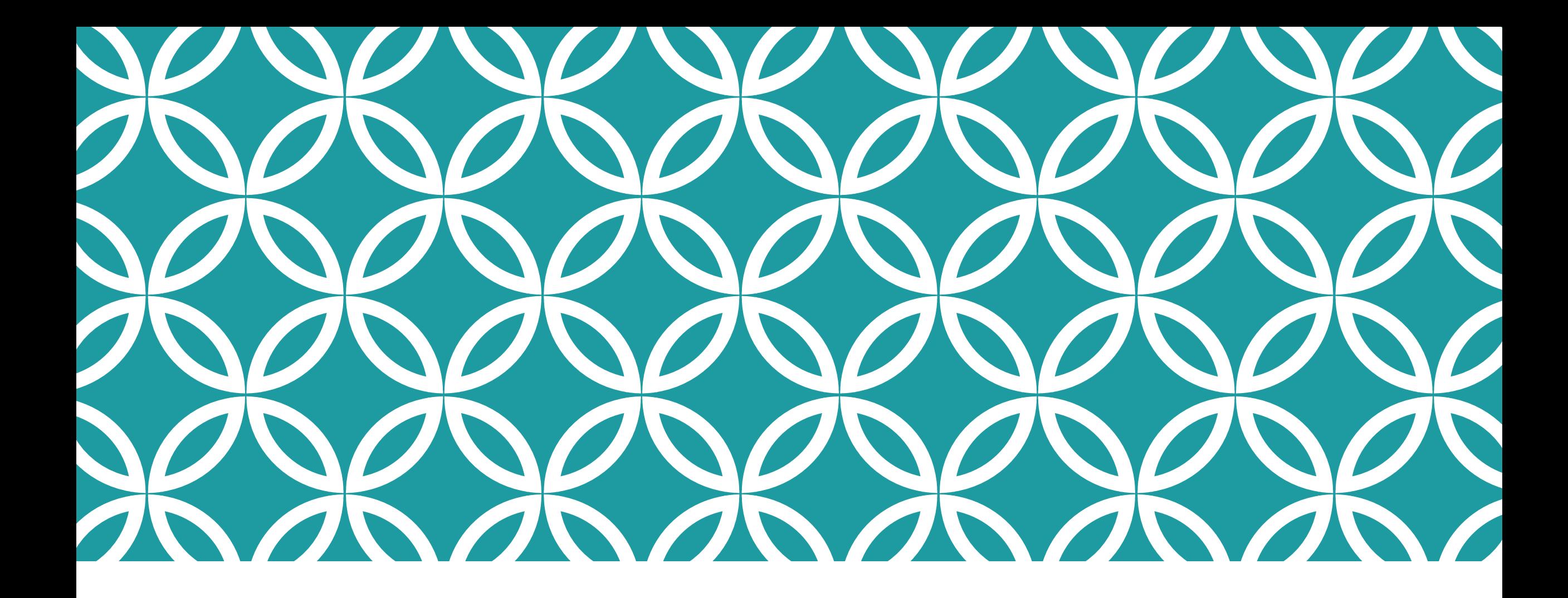

#### **LEKTIE**

Kig på dette til næste gang

LEKTIE Se og løs opgaverne til <u>https://mva.microsoft.com/en-US/training-</u><br>LEKTIE <u>courses/programming-in-c-jump-start-14254</u> - 08 courses/programming-in-c-jump-start-14254 - 08

Læs:

• [https://www.tutorialspoint.com/csharp/csharp\\_collections.htm](https://www.tutorialspoint.com/csharp/csharp_collections.htm)

#### **Opgave**

Lav en lommeregner med en grafisk brugerflade ved hjælp af Windows forms

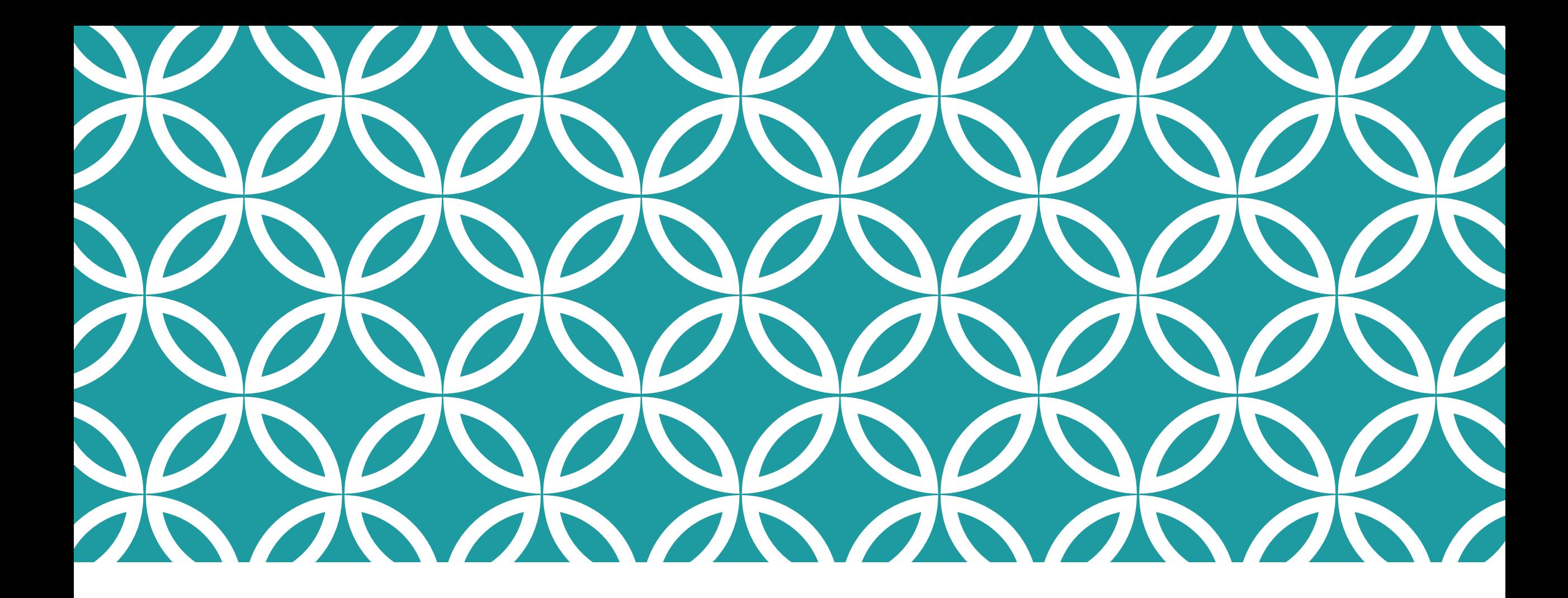

# KILDER

Materiale benyttet i denne lektion Noget af det er udover pensumlisten!

# KILDER Events

• [https://www.tutorialspoint.com/csharp/csharp\\_events.htm](https://www.tutorialspoint.com/csharp/csharp_events.htm) <https://youtu.be/jQgwEsJISy0>

Fil systemet

• [https://www.tutorialspoint.com/csharp/csharp\\_file\\_io.htm](https://www.tutorialspoint.com/csharp/csharp_file_io.htm)